## Maine Campaign Finance E-Filing Help: Adding & Managing Independent Expenditures

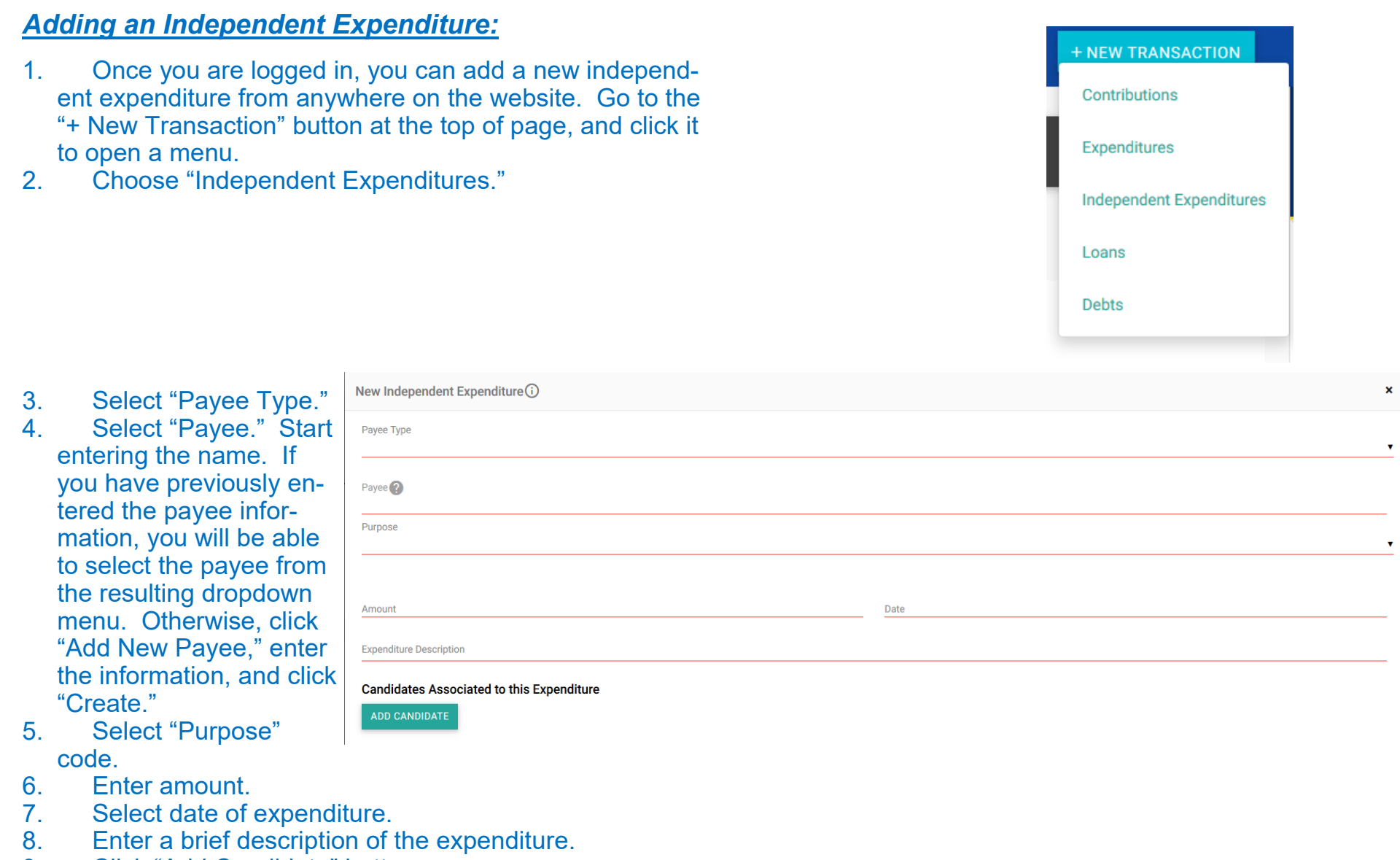

 $\mathbf{x}$ 

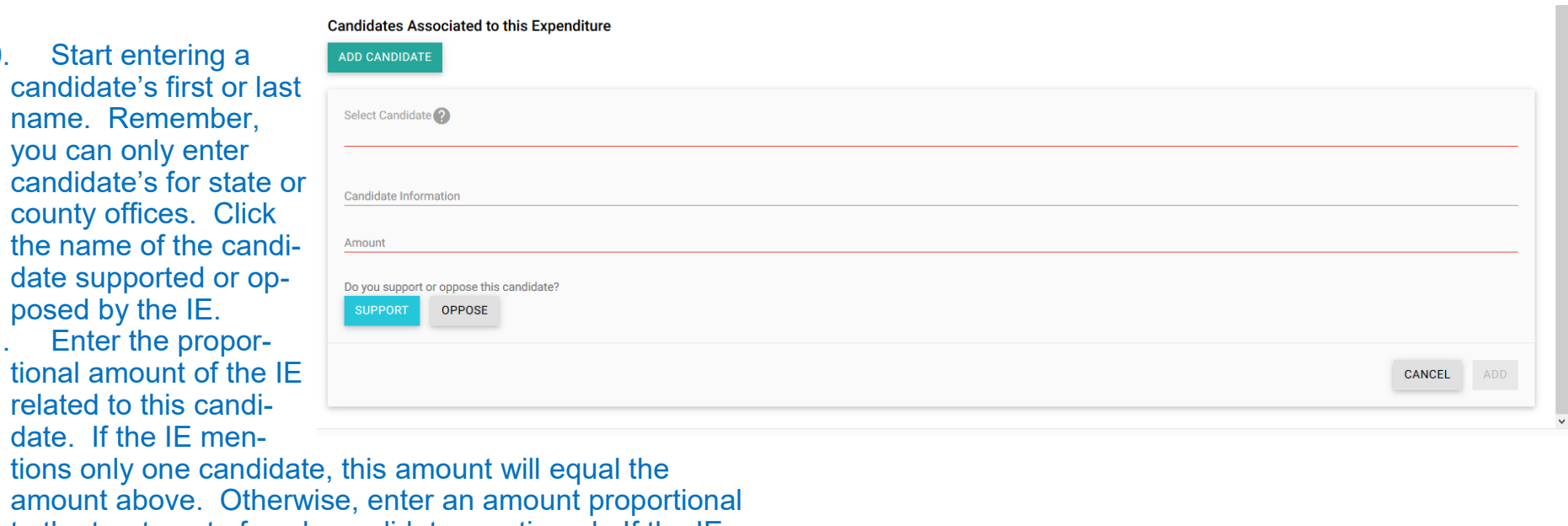

9. Click "Add Candidate" button.

 $10.$ 

 $11.$ 

 $12.$ 

relates to more than one candidate, click steps 10 and 11, as necessary, for the

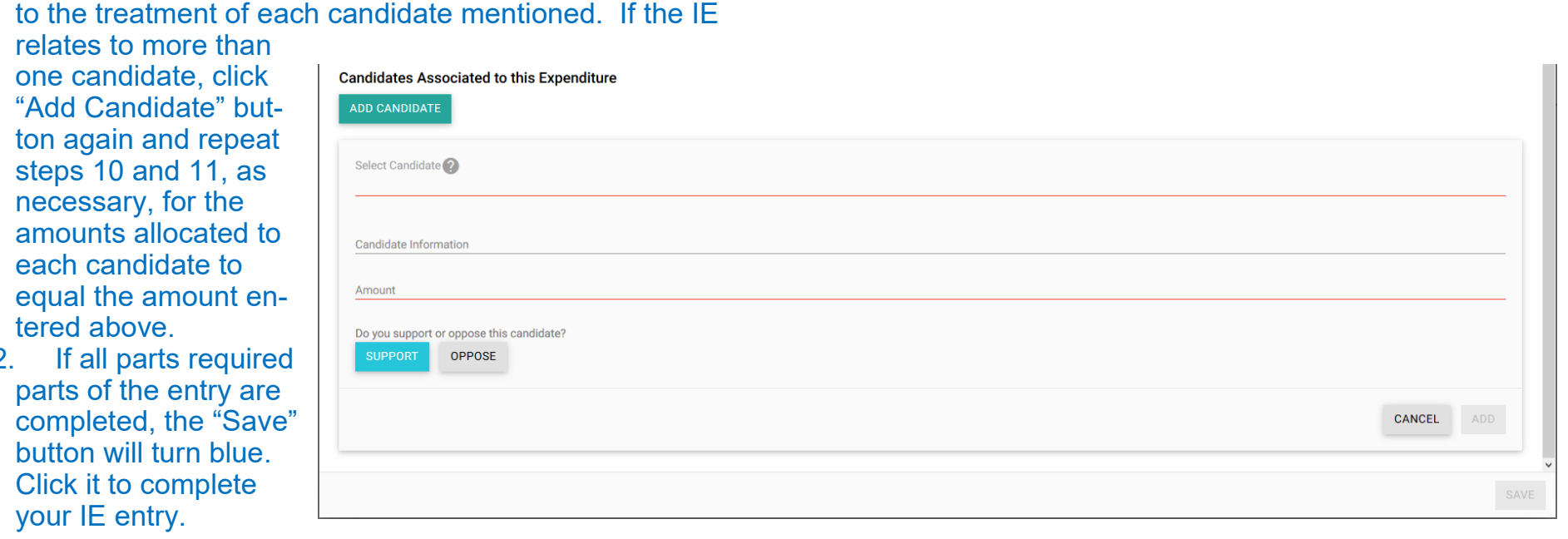

13. Click the "X" in the upper-right of the modal to return

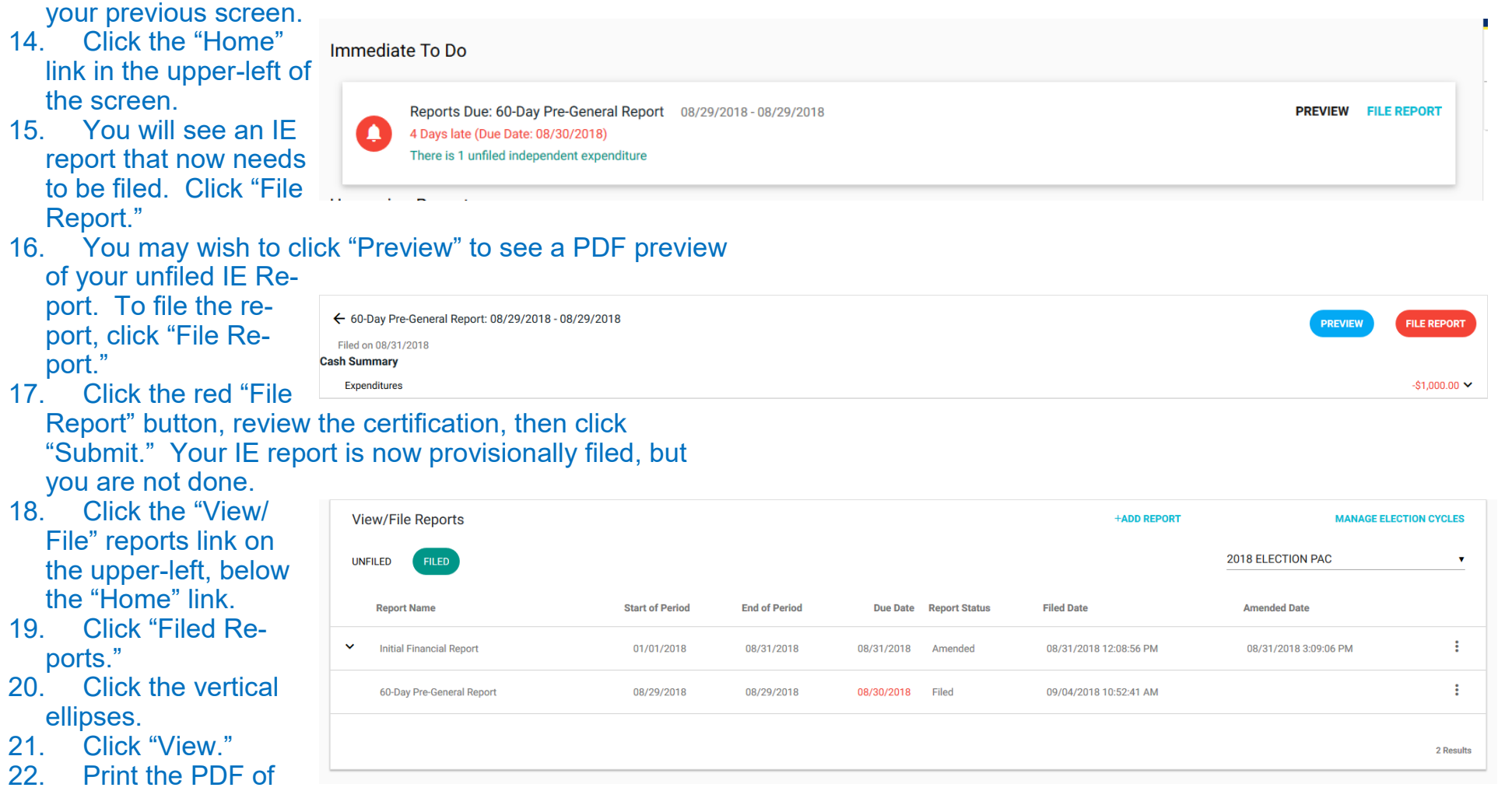

the report. Sign the report and get it notarized. Then return the signed and notarized paper copy of the report to the Maine Ethics Commission office within five days of calendar days of the preliminary online filing.